岩手県立総合教育センター

情報教育担当

## N-02C用無線ルータ設定

2011/11/01

☆共通事項

LAN側 ルータ IP 172. 16. 10.180 サブネットマスク 255.255.255. 0 デフォルトゲートウェイ 172. 16. 10.180 DHCP ON 172. 16. 10.200 から20台 自動割り振り WiFi無線設定 セキュリティ なし WAN側 ← 外部接続できるアドレスを入れてください

☆BUFFALO WZR-HP-G450H の場合

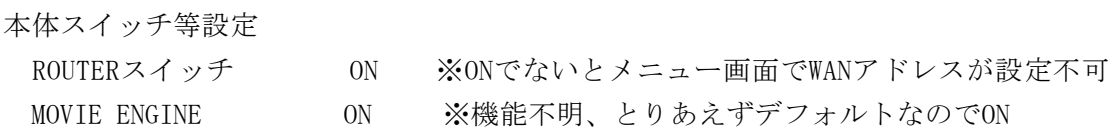

1 BUFFALO WZR-HP-G450H に接続 初期設定の場合には、有線で接続して、専用ソフトでIPアドレスの変更が必要 これについては、本体附属のマニュアルと、ソフトをインストールしてください 初期設定ではIPが、192.168.11.0 になっています。

2 接続したらブラウザを起動して、http://172.16.10.180 を入力

右図のように ユーザ名 root パスワード なし

で「OK」をクリック

右図の設定画面が出ます。

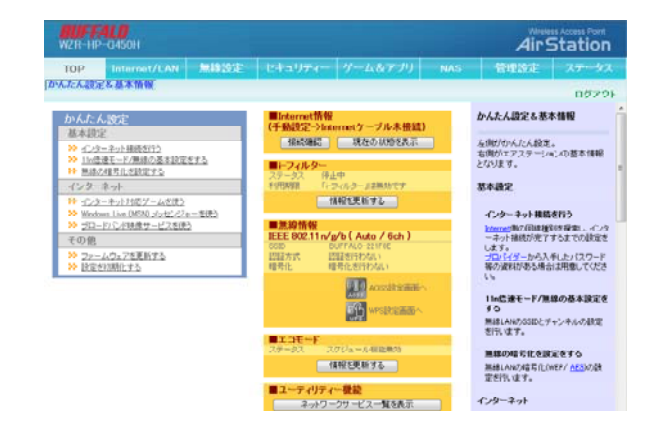

indows セキュリティ

root √スワード<br>■ 資格情報を記憶する

AirStation のサーバー 172.16.10.180 にはユーザー名とパスワードが<br>必要です。 警告: このサーバーは、ユーザー名とパスワードを安全ではない方法で<br>送信することを要求しています (安全な得続を使わない基本的な認証)。

岩手県立総合教育センター 情報教育担当

拡張設定 口表示する

- 3 「Internet/LAN」タブ
- (1)「Interne」ボタン WAN側設定 (この機種では「Interne」という表記です)

## ※外部に接続しない場合には、設定不要です

IPアドレス取得方法 手動設定 にして IPアドレス、サブネットマスクを設定します [拡張設定] で デフォルトゲートウェイ、DNS(ネーム)サーバーアドレス を設定します

(2)「LAN」ボタン

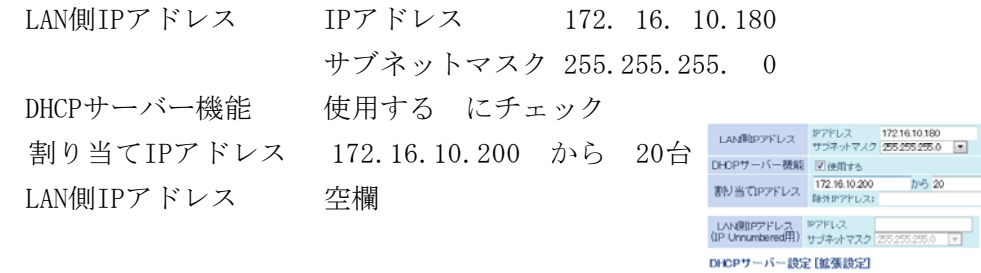

上記のようにして「設定」ボタンを押す

- 4 「無線設定」タブ
- (1)「LAN」ボタン WPS機能 使用しない (チェックしない) → 「設定」ボタンを押す
	- (2)「AOSS」ボタン 本体側AOSSボタン 使用しない

これで接続できるはずですが・・・。